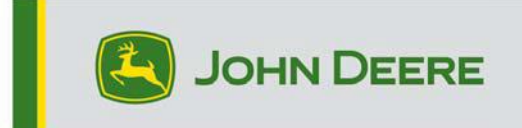

.

# **Mise à jour logicielle 23-3**

# **Notes de publication pour CommandCenter 4600, Universal 4640, CommandCenter 4200, Universal 4240**

# 10.27.3135-113

Temps d'installation du système d'exploitation de 4e génération : environ 20 minutes, sans données existantes. Le temps d'installation varie en fonction de la quantité de données existante et de la version du logiciel actuellement installée sur la console. Les derniers progiciels pour les consoles de 4e génération peuvent être téléchargés et installés à distance (over-the-air) ou à l'aide d'une clé USB et du Gestionnaire de logiciel John Deere. Voir "Notice de montage" dans la section Mises à jour logicielles du site Web StellarSupport™ pour plus d'informations.

# **Programmation sans fil -**

## [https://youtu.be/XSG7O3\\_9KGI?list=PL1KGsSJ4CWk4fhvFOaBZz261XGwPfXvqk](https://youtu.be/XSG7O3_9KGI?list=PL1KGsSJ4CWk4fhvFOaBZz261XGwPfXvqk) **Mises à**

### **jour des applications de la machine**

Les applications de la machine se trouvent dans la partie Réglages de la machine, dans le menu de la console de 4e génération. Il sera nécessaire de faire appel à un concessionnaire John Deere pour installer toutes les mises à jour requises pour les applications de la machine à l'aide de Service ADVISOR™.

# **Autres mises à jour logicielles des contrôleurs**

Le logiciel des contrôleurs répertoriés ci-dessous peut être mis à jour à l'aide de la console de 4e génération.

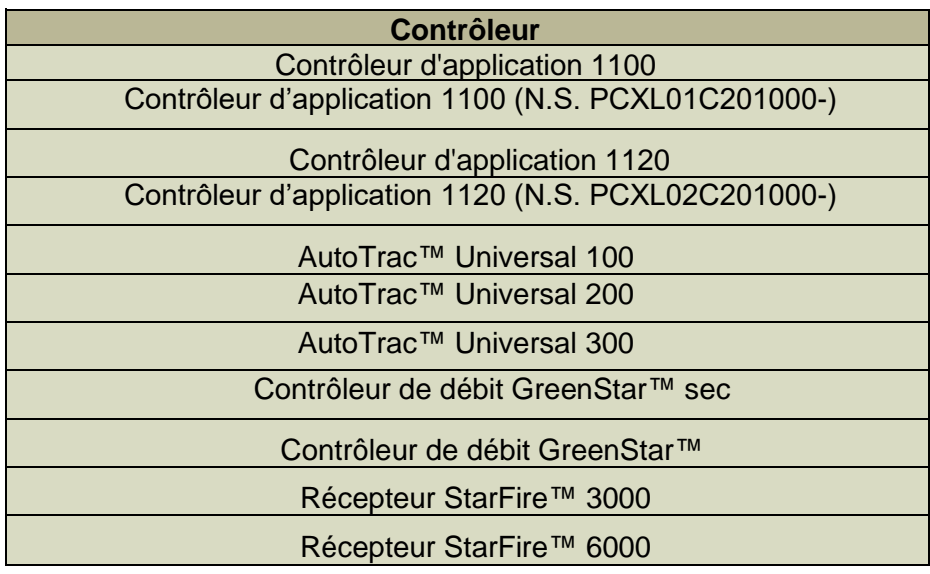

#### Récepteur StarFire 7000 Caméra de guidage AutoTrac™ Vision

#### **Problèmes résolus:**

- La page Réseau du Centre de diagnostics ne fonctionne pas sur les consoles 4200 et 4240
- Les fichiers de configuration avec des profils de machine corrompus empêchent la console de se connecter aux équipements
- Les performances AutoTrac™ des pulvérisateurs 4xxR/6xxR MY22 et plus récents ne sont pas optimales avec des pneus flottants (480 mm et plus).
- L'AutoTrac™ des pulvérisateurs STS Hagie MY22 et plus récents surcorrige lors de l'acquisition de la ligne de guidage lors de l'utilisation de l'AWS (toutes roues directrices).
- Les virages en forme d'ampoule de l'automatisation de demi-tour AutoTrac™ peuvent être effectués en diminuant l'agressivité des virages, ce qui n'était pas possible auparavant. Cela correspond désormais plus étroitement à ce qui est affiché sur la console.

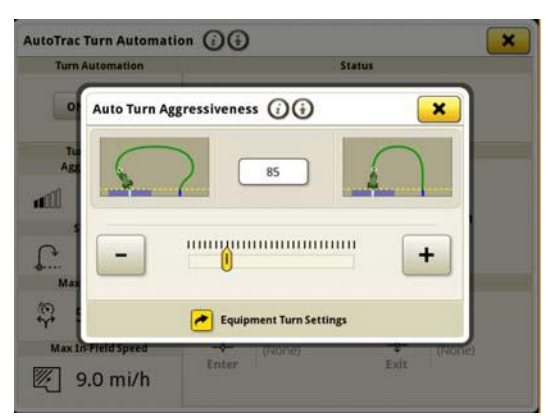

- Le plan AutoPath™ doit être généré plus tôt dans les grands champs complexes avec un espacement des passages réduit. Cependant, en cas d'utilisation avec l'automatisation de demi-tour AutoTrac™, les utilisateurs peuvent remarquer que la distance de l'automatisation de demi-tour au prochain tour indique "---" jusqu'à ce que le traitement des passages AutoPath™ pour l'automatisation de demi-tour soit terminé.
- Les consoles de génération 4 exécutant la séquence iTEC™ d'automatisation de demitour AutoTrac ne s'exécutent pas en bout de champ, que ce soit en entrant ou en sortant.
- La console de génération 4 AutoTrac se désenclenche lors de l'enregistrement d'une extension de ligne de courbe adaptative à courbure serrée. Tombe à 1 graphique circulaire et revient à 2.

.

• Cette version contient des améliorations importantes de la sécurité du logiciel.

**Nouvelles fonctions et améliorations:** 

### • **Configuration de la préconisation Zero Touch**

Avec la mise à jour du logiciel OS Gén 23-3, les utilisateurs n'auront plus besoin de saisir manuellement les détails de la préconisation. Les détails de la préconisation peuvent être inclus lors de la planification du travail dans l'outil Planificateur de travail de l'Operations Center, ce qui permet aux utilisateurs de se rendre dans le champ, de démarrer le plan de travail et de commencer l'opération sans avoir à saisir les détails manuellement sur la console, car la configuration du taux de préconisation se fera automatiquement.

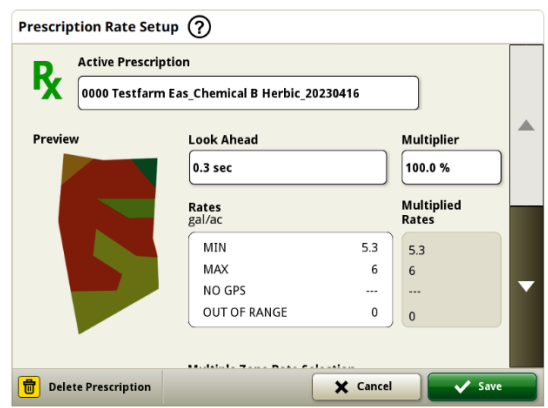

## • **Presse à balles rondes de série 1**

En mai 2023, nous avons publié le document intitulé Documentation et détection pour les presses

haute densité de série 1. Avec la sortie du logiciel OS génération 23-3, nous allons apporter ces mêmes capacités aux presses à balles rondes John Deere de série 1 fabriquées à Ottumwa année modèle 2024 (MY24). Les numéros de modèle compatibles incluront les presses à balles rondes 451E, 451M, 451R, 461R, 461M, 551M, 561M et 561R. Les clients pourront configurer rapidement leur presse à balle ronde série 1 MY24 et avoir accès à de nombreux points de données importants sur leur console concernant leur récolte mise en balle. Les données collectées peuvent être synchronisées ou téléchargées manuellement vers le compte Operations Center des clients.

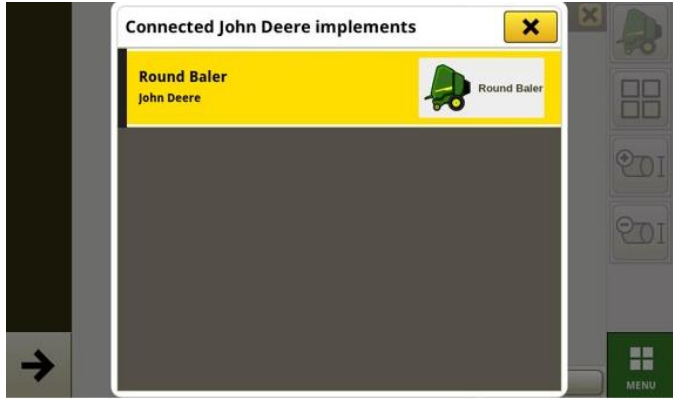

# o **Gestionnaire d'équipements – Presse à balles rondes de série 1**

Avec l'OS génération 23-3, les clients peuvent détecter et configurer facilement leur équipement de presse à balles rondes de série 1 dans les applications Gestionnaire d'équipements et Configuration du travail. Les clients peuvent affecter des types de récolte, des variétés et les unités de récolte souhaitées à la tâche dans le champ.

## o **Documentation – Presse à balles rondes série 1**

Les clients pourront désormais accumuler et analyser les données pour l'utilisation de leur

presse à balles rondes de série 1 avec leur console de génération 4 fonctionnant sur le logiciel 23-

3. Dans chaque champ, le client peut identifier combien de balles ont été formées, le poids total de la récolte mise en balle et les relevés d'humidité moyenne pour cette récolte, parmi bon nombre d'attributs supplémentaires. Les totaux similaires seront également disponibles pour chaque balle avec l'affichage du diamètre de la balle, de l'humidité moyenne, et bien plus.

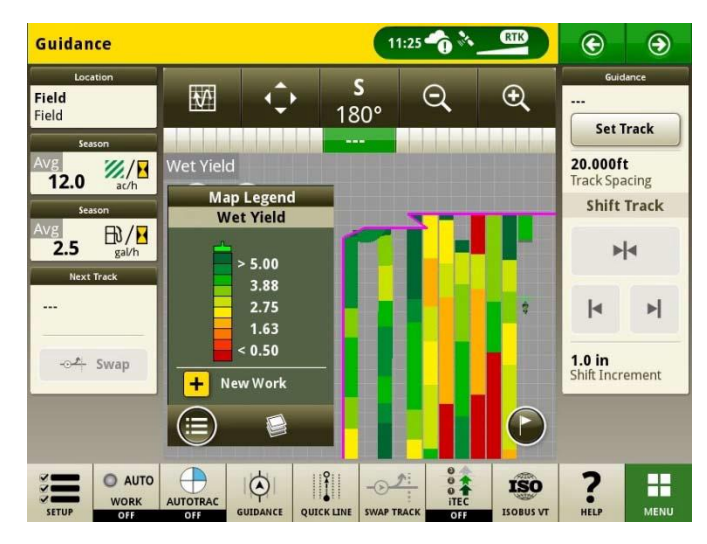

### • **Démarrage automatique des plans de travail en cas de changement de champ**

À partir de la version logicielle OS gen 23-3 et plus récente, un paramètre nommé "Plan de travail de démarrage automatique au changement de champ" sera inclus. Ce réglage démarre ou change automatiquement les plans de travail lors de l'entrée dans une parcelle, à condition qu'il n'y ait pas de conflits dans la parcelle (par ex. plusieurs plans de travail, plan de travail non terminé existant, etc.) et que des conditions spécifiques soient remplies:

- $\circ$  le fonctionnement du plan de travail correspond à celui de l'outil connecté.
- o La variété, le produit, la dose et l'utilisateur planifiés concordent avec la variété, le produit, la dose et à l'utilisateur actuellement définis.
- o En cas d'équipement virtuel, le profil est complet

Cette fonction est désactivée par défaut et peut être activée dans les réglages avancés de l'application Configuration du travail.

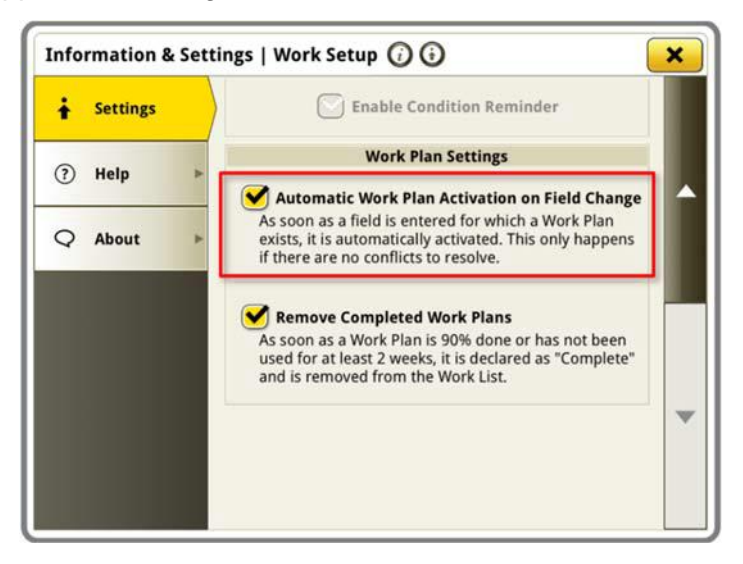

#### • **Pourcentage d'application du réservoir See & Spray™**

Avec la mise à jour OS génération 23-3, les pulvérisateurs John Deere équipés de See & Spray™ disposeront d'un nouveau module de gestionnaire de configuration. Ce module indique le pourcentage de surface traitée pour chaque réservoir ou produit utilisé par un client.

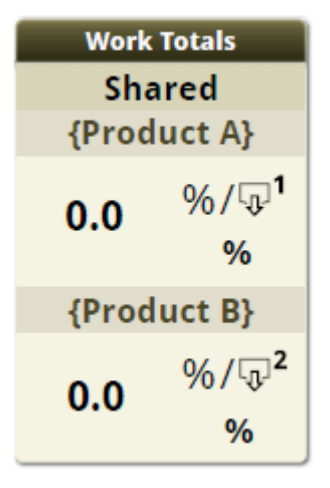

#### • **Légende de la carte – Valeurs par défaut de la pression des mauvaises herbes See & Spray™**

Les clients utilisant un pulvérisateur John Deere équipé de See & Spray™ et une console de génération 4 exécutant le logiciel OS Gen 23-3 verront de nouvelles valeurs par défaut pour leur légende de la carte de pression des mauvaises herbes. Dans les versions OS précédentes, les valeurs maximum et minimum par défaut pour la pression des mauvaises herbes étaient de 100% et 0% respectivement. Avec la mise à jour OS Gén. 23-3, ces valeurs par défaut seront désormais de 20 % et 2 %. Les clients peuvent toujours personnaliser leurs valeurs maximum et minimum, seules les valeurs par défaut dans la légende de la carte changent.

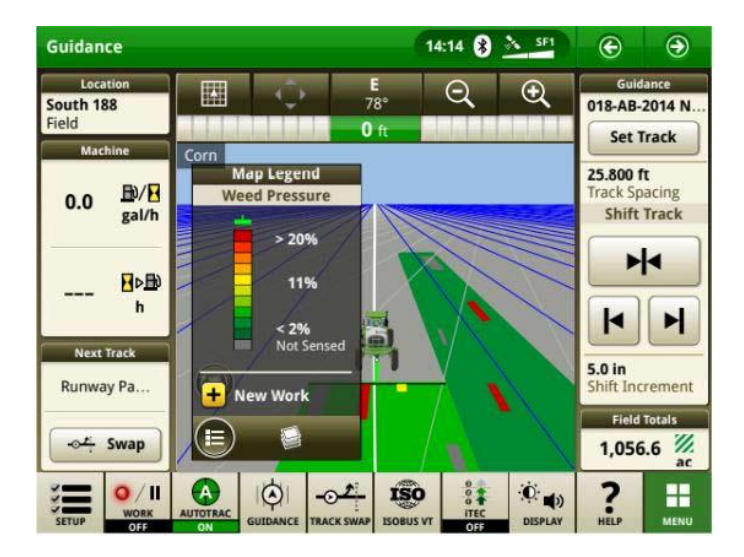

• Activation de l'automatisation de demi-tour AutoTrac™ - Automatisation de demi-tour du tracteur sans

# **commande de vitesse**

Les clients peuvent choisir de désactiver la commande de vitesse en la désactivant dans les réglages de l'automatisation de demi-tour. Si un tracteur ne prend pas en charge la commande de vitesse, la commande de vitesse est désactivée par défaut. Les utilisateurs sont tenus de contrôler la vitesse en toute sécurité lors des virages en bout de champ et recevront à l'approche du virage un avertissement indiquant que la commande de vitesse est désactivée. Si l'utilisateur le souhaite, cet avertissement peut être désactivé dans les réglages d'automatisation de demi-tour.

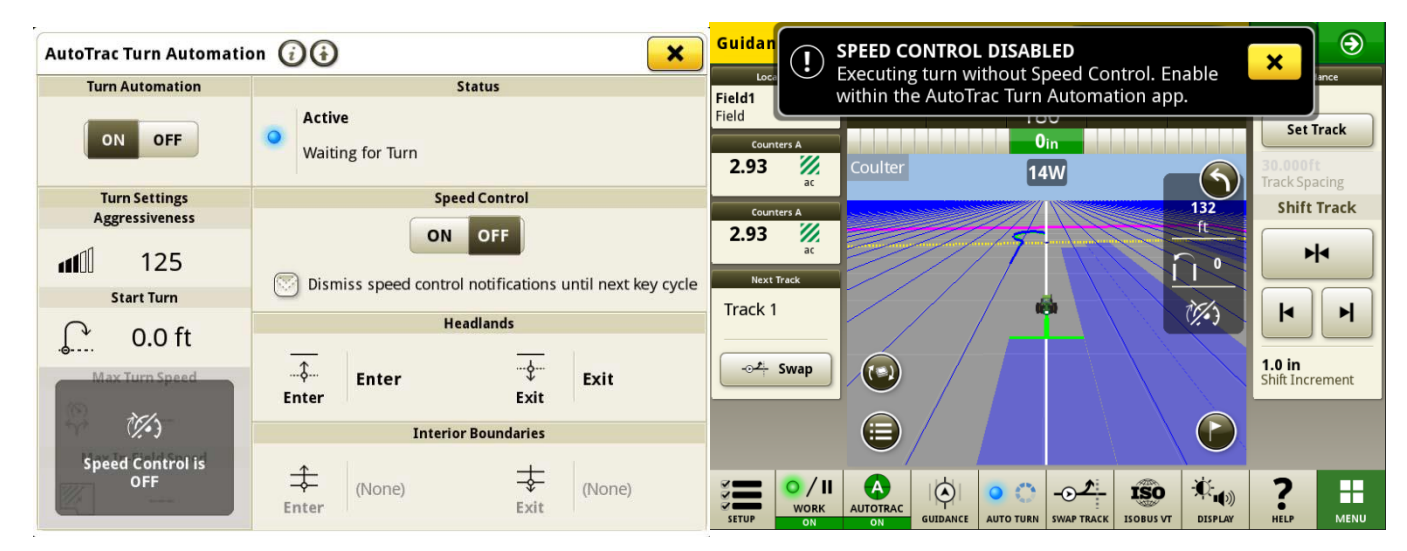

# • **Règles source AutoPath™ mises à jour**

Avant le logiciel 23-3, les opérations source AutoPath étaient bloquées pour ne pas autoriser

"Application sur application" ou "Ensemencement sur ensemencement" comme exemple. Les clients peuvent désormais utiliser AutoPath pour ajouter de l'engrais supplémentaire ou appliquer un herbicide pré-ensemencement avant d'ensemencer le champ. Activer l'application AutoPath pour utiliser les données source de l'application. Avant le logiciel 23-3, AutoPath pour l'application nécessitait des données source d'ensemencement.

**Remarque:** les données d'opération source doivent être enregistrées avec un récepteur d'équipement. Cela ne permet donc pas d'utiliser les données d'un pulvérisateur automoteur ("Application") pour d'autres opérations AP car il n'utilise pas de récepteur d'équipement.

#### • **Extensions de passage AutoPath™**

Les extensions de passage AutoPath™ peuvent être allongées en fonction des préférences du client. Cela permettra aux utilisateurs de régler les extensions de rang d'extrémité en bout de champ pour mieux aligner la machine et l'équipement sur la ligne suivante/le passage suivant dans la parcelle. Ce réglage se trouve sur la page Modifier les réglages avancés d'AutoPath et des Détails de la carte, et peut être réglé entre 0 et 100 m.

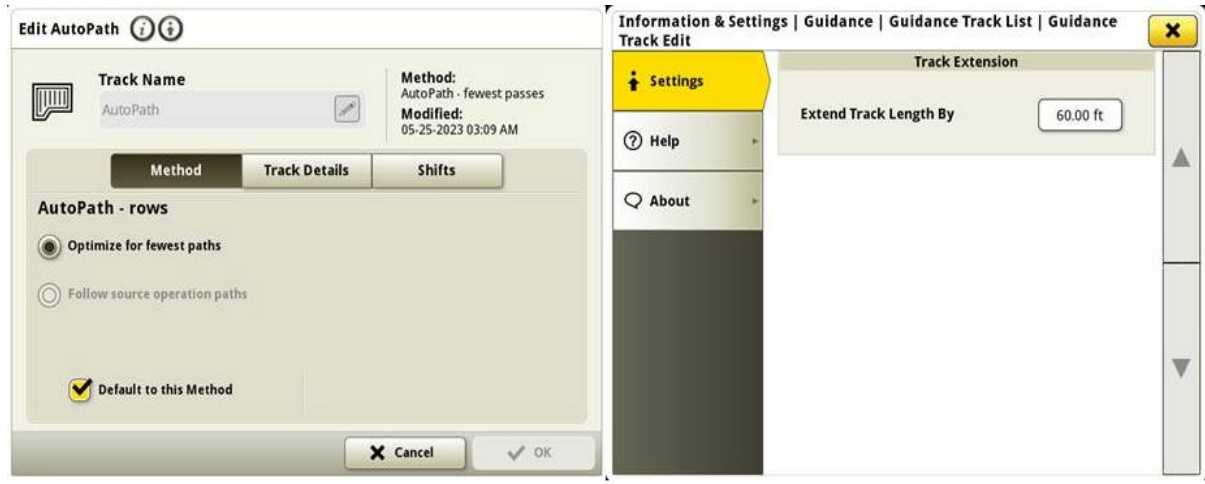

• **Sélection du type de pneu AutoTrac sur pulvérisateurs MY22 et 4xxR/6xxR** 

**plus récents** Ajout de la sélection du type de pneu (culture flottante ou en lignes)

sur les pulvérisateurs MY22 et 4xx/6xxR plus récents

pour améliorer les performances d'AutoTrac. La sélection des pneus se trouve à la page Optimisation de la direction AutoTrac. L'utilisateur peut sélectionner le type de pneu actuel utilisé pour optimiser les performances de direction des machines. Si les pneus sont changés tout au long de l'année,

l'utilisateur doit modifier ce paramètre pour maintenir des performances optimales.

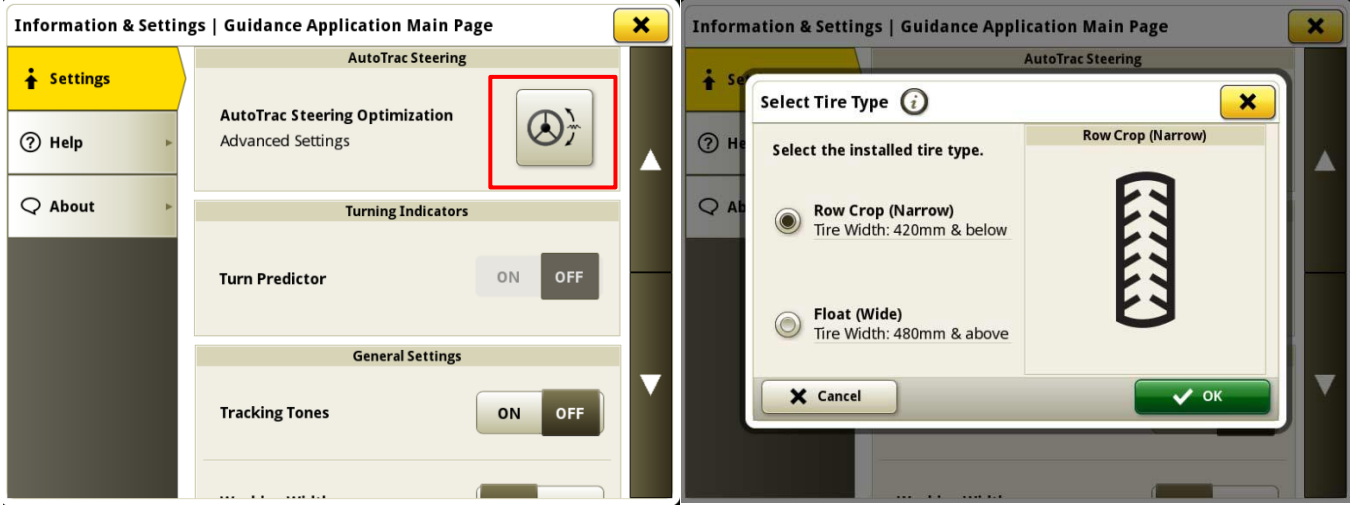

# • **John Deere Machine Sync priorise les réseaux précédemment connectés dans la liste des réseaux**

La liste des réseaux affiche la machine connectée en premier dans la liste, et les autres réseaux de synchronisation de la machine (par ex. Leader2, Leader3, etc.) qui ont été utilisés auparavant

sont affichés en haut de la liste. Les autres réseaux qui ne sont pas utilisés pour John Deere Machine Sync seront moins nombreux dans la liste. Cela facilite la recherche d'une connexion si nécessaire pour sélectionner manuellement la connexion.<br>Machine sync Leader List

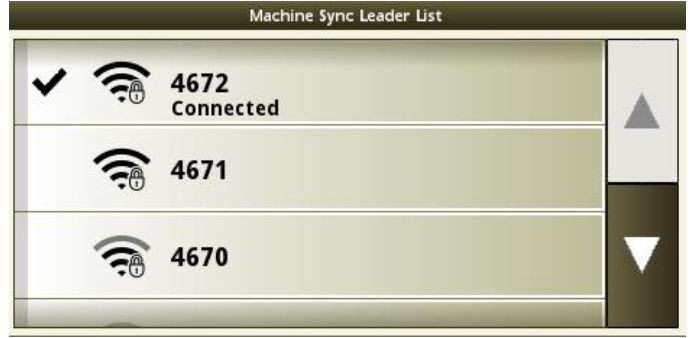

# **Informations complémentaires et ressources de formation**

# **Livret d'entretien**

Une copie du livret d'entretien de la console de 4e génération est disponible dans [l'application du Centre d'aide de la console avec les versions 10.16.1400-85 et ultérieures du](http://techpubs.deere.com)  logiciel du système d'exploitation de 4e génération. Ce contenu est actualisé en fonction des mises à jour logicielles, le cas échéant. Toujours lire le dernier livret d'entretien avant toute utilisation. Pour obtenir une copie du livret d'entretien, consulter le concessionnaire ou visiter [techpubs.deere.com.](http://techpubs.deere.com/)

#### **Aide sur écran** G

L'aide sur écran complète les informations du livret d'entretien. L'aide sur écran peut être référencée en ouvrant l'application Centre d'aide sur la console ou en appuyant sur l'icône Informations en haut de n'importe quelle page pour afficher les informations d'aide [pertinentes pour cette page. L'aide sur écran de la console de 4e génération est également](http://displaysimulator.deere.com)  disponible sur [displaysimulator.deere.com.](http://displaysimulator.deere.com/)

#### **Simulateurs de formation**

[Pour en savoir plus sur les consoles de 4e génération, un simulateur de formation en](http://displaysimulator.deere.com)  ligne est disponible sur [displaysimulator.deere.com](http://displaysimulator.deere.com/)

# **Avis de mise à jour**

Il s'agit des notes de mise à jour logicielle des applications de génération 4 et AMS pour les [consoles de Generation 4 . Les notes de mise à jour](http://www.stellarsupport.com/)  se trouvent sur [http://www.stellarsupport.com/.](http://www.stellarsupport.com/) Remarque: l'utilisation du logiciel est régie par le contrat de licence d'utilisateur final, inclus avec le logiciel.. **Copyright © 1996-2024 Deere & Company**